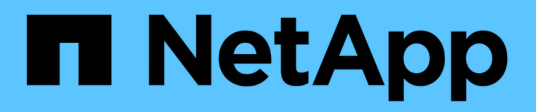

### 管理工作负载 Active IQ Unified Manager 9.10

NetApp December 18, 2023

This PDF was generated from https://docs.netapp.com/zh-cn/active-iq-unified-manager-910/apiautomation/concept\_view\_workloads.html on December 18, 2023. Always check docs.netapp.com for the latest.

# 目录

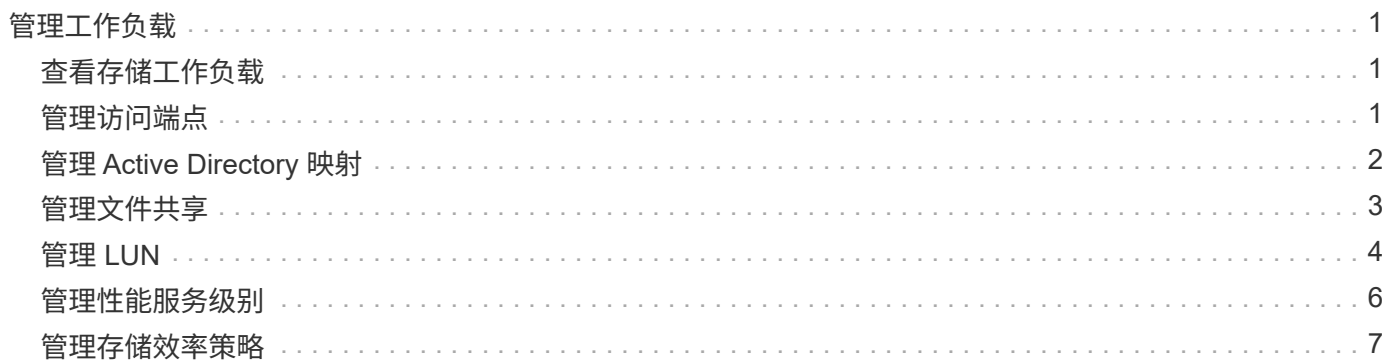

## <span id="page-2-0"></span>管理工作负载

此处介绍的 API 涵盖存储管理的各种功能,例如查看存储工作负载,创建 LUN 和文件共 享,管理性能服务级别和存储效率策略以及为存储工作负载分配策略。

### <span id="page-2-1"></span>查看存储工作负载

通过此处列出的 API ,您可以查看数据中心中所有 ONTAP 集群的存储工作负载的整合列 表。此外,这些 API 还提供了一个摘要视图,其中显示了在 Active IQ Unified Manager 环 境中配置的存储工作负载数量及其容量和性能( IOPS )统计信息。

### 查看存储工作负载

您可以使用以下方法查看数据中心中所有集群中的所有存储工作负载。有关根据特定列筛选响应的信息,请参见 Unified Manager 实例中提供的 API 参考文档。

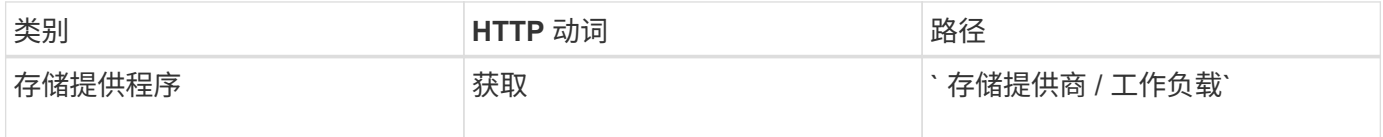

#### 查看存储工作负载摘要

您可以使用以下方法评估已用容量,可用容量,已用 IOPS ,可用 IOPS 以及每个性能服务级别管理的存储工作 负载数量。显示的存储工作负载可以适用于任何 LUN , NFS 文件共享或 CIFS 共享。API 提供了存储工作负载 概述, Unified Manager 配置的存储工作负载概述,数据中心概述,以及数据中心中分配的性能服务级别的总空 间,已用空间和可用空间以及 IOPS 的概述。响应此 API 收到的信息用于在 Unified Manager UI 中填充信息 板。

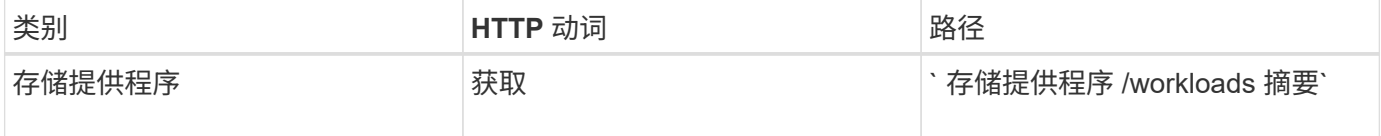

### <span id="page-2-2"></span>管理访问端点

您需要创建访问端点或逻辑接口(LIF), 这是配置 Storage Virtual Machine ( SVM ) , LUN 和文件共享所需的。您可以查看,创建,修改和删除 Active IQ Unified Manager 环境中 SVM , LUN 或文件共享的访问端点。

### 查看访问端点

您可以使用以下方法查看 Unified Manager 环境中的访问端点列表。要查询特定 SVM , LUN 或文件共享的访 问端点列表,您需要输入 SVM , LUN 或文件共享的唯一标识符。您还可以输入唯一的访问端点密钥来检索特 定访问端点的详细信息。

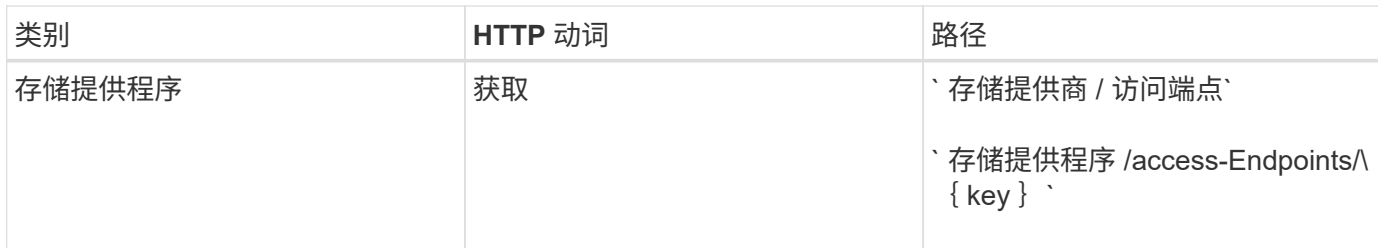

### 添加访问端点

您可以创建自定义访问端点并为其分配所需属性。您必须输入要创建的访问端点的详细信息作为输入参数。您可 以使用此 API , System Manager 或 ONTAP 命令行界面在每个节点上创建访问端点。支持使用 IPv4 和 IPv6 地址创建访问端点。

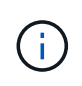

要成功配置 LUN 和文件共享,您必须为 SVM 配置每个节点的访问端点数量最少。您应为 SVM 配置每个节点至少两个访问端点,一个支持 CIFS 和 / 或 NFS 协议,另一个支持 iSCSI 或 FCP 协议。

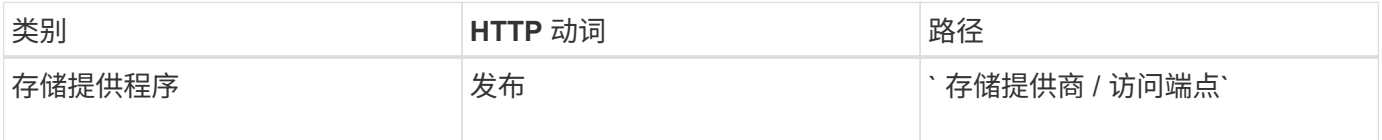

### 删除访问端点

您可以使用以下方法删除特定访问端点。要删除特定访问端点,您需要提供访问端点密钥作为输入参数。

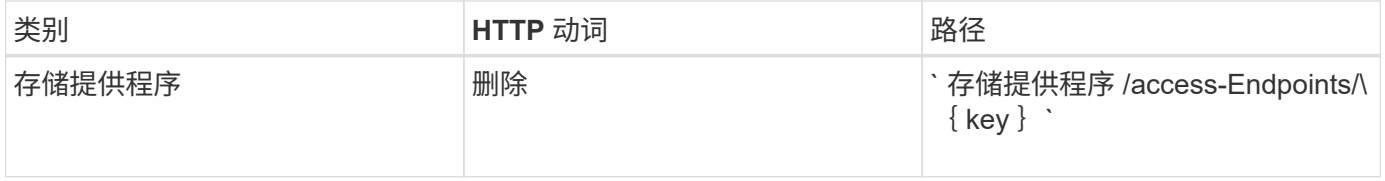

### 修改访问端点

您可以使用以下方法修改访问端点并更新其属性。要修改特定的访问端点,您需要提供访问端点密钥。您还需要 输入要更新的属性及其值。

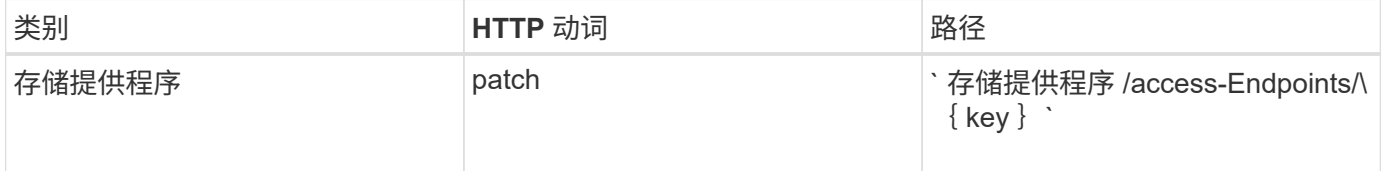

### <span id="page-3-0"></span>管理 **Active Directory** 映射

您可以使用此处列出的 API 管理 SVM 上配置 CIFS 共享所需的 Active Directory 映射。需 要配置 Active Directory 映射,以便将 SVM 映射到 ONTAP 。

### 查看 **Active Directory** 映射

您可以使用以下方法查看 SVM 的 Active Directory 映射的配置详细信息。要查看 SVM 上的 Active Directory 映 射,您需要输入 SVM 密钥。要查询特定映射的详细信息,必须输入映射密钥。

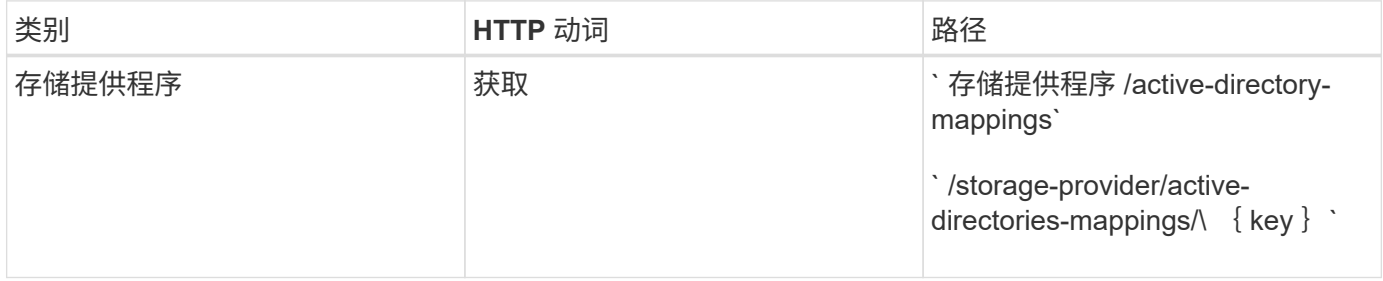

### 添加 **Active Directory** 映射

您可以使用以下方法在 SVM 上创建 Active Directory 映射。必须输入映射详细信息作为输入参数。

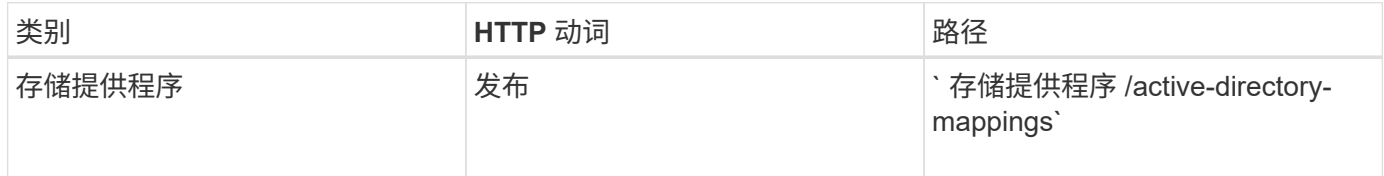

### <span id="page-4-0"></span>管理文件共享

您可以使用 ` /storage-provider/file-shares` API 查看,添加,修改和删除数据中心环境中 的 CIFS 和 NFS 文件共享卷。

在配置文件共享卷之前,请确保已创建 SVM 并使用支持的协议进行配置。如果要在配置期间分配性能服务级别 ( PSL) 或存储效率策略( SEP), 则应在创建文件共享之前创建 PSL 或 SEP 。

### 查看文件共享

您可以使用以下方法查看 Unified Manager 环境中可用的文件共享卷。将 ONTAP 集群添加为 Active IQ Unified Manager 上的数据源后,这些集群的存储工作负载将自动添加到 Unified Manager 实例中。此 API 会自动检索 手动添加到 Unified Manager 实例中的文件共享。您可以通过使用文件共享密钥运行此 API 来查看特定文件共享 的详细信息。

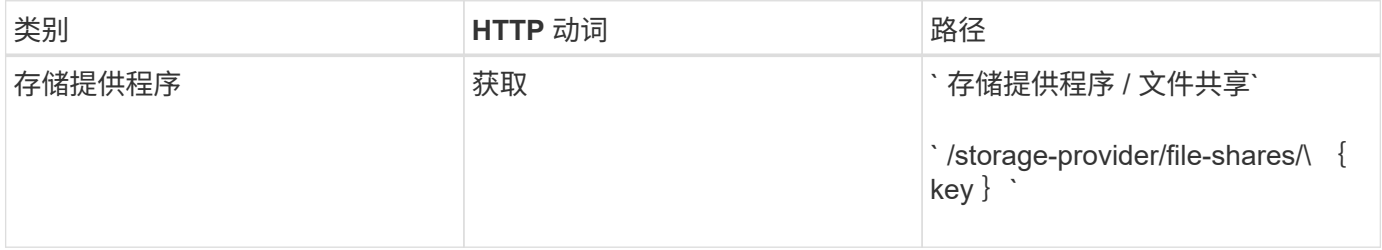

### 添加文件共享

您可以使用以下方法在 SVM 中添加 CIFS 和 NFS 文件共享。您必须输入要创建的文件共享的详细信息作为输 入参数。您不能使用此 API 添加 FlexGroup 卷。

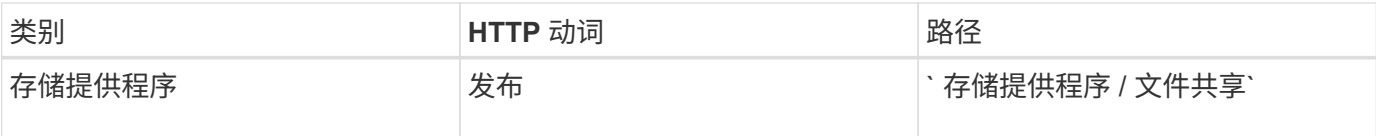

G)

根据提供的是访问控制列表( ACL )参数还是导出策略参数,系统会创建 CIFS 共享或 NFS 文 件共享。如果不提供 ACL 参数的值,则不会创建 CIFS 共享,并且默认情况下会创建 NFS 共享 ,以便可以访问所有。

•创建数据保护卷 \*:向 SVM 添加文件共享时,默认情况下挂载的卷类型为 RW (读写)。要创建数据保护 ( DP )卷,请指定 dp 作为 type 参数的值。

### 删除文件共享

您可以使用以下方法删除特定文件共享。要删除特定文件共享,您需要输入文件共享密钥作为输入参数。

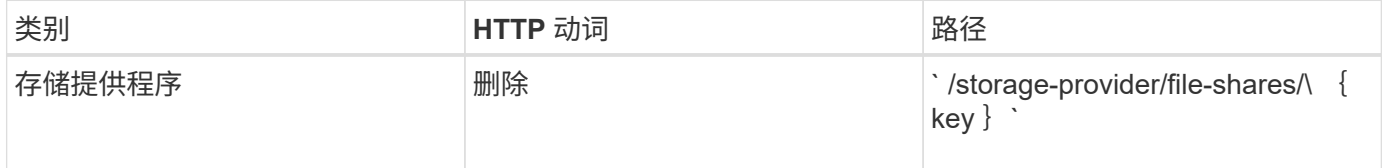

### 修改文件共享

 $(i)$ 

您可以使用以下方法修改文件共享并更新其属性。

要修改特定的文件共享,您需要提供文件共享密钥。此外,您还需要输入要更新的属性及其值。

请注意,一次调用此 API 时只能更新一个属性。对于多个更新,您需要多次运行此 API 。

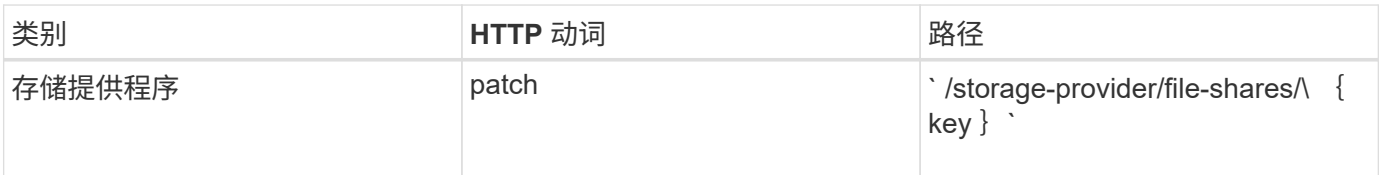

### <span id="page-5-0"></span>管理 **LUN**

您可以使用 ` /storage-provider/lun` API 查看,添加,修改和删除数据中心环境中的 LUN  $\overline{a}$ 

在配置 LUN 之前,请确保已创建 SVM 并使用支持的协议进行配置。如果要在配置期间分配性能服务级别( PSL) 或存储效率策略 ( Storage Efficiency Policy , SEP ) , 则应在创建 LUN 之前创建 PSL 或 SEP 。

### 查看 **LUN**

您可以使用以下方法查看 Unified Manager 环境中的 LUN 。将 ONTAP 集群添加为 Active IQ Unified Manager 上的数据源后,这些集群的存储工作负载将自动添加到 Unified Manager 实例中。此 API 会自动检索手动添加到 Unified Manager 实例中的所有 LUN 。您可以通过使用 LUN 密钥运行此 API 来查看特定 LUN 的详细信息。

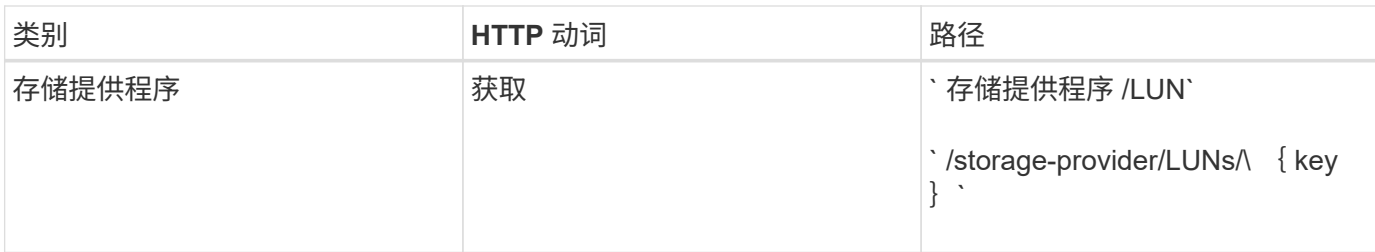

### 添加 **LUN**

您可以使用以下方法向 SVM 添加 LUN 。

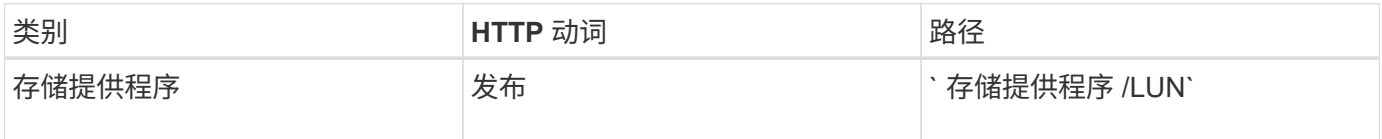

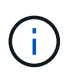

在 curl 请求中,如果您在输入中为可选参数 volume\_name\_tag 提供了一个值,则在创建 LUN 期 间为卷命名时将使用该值。使用此标记可以轻松搜索卷。如果在请求中提供了卷密钥,则会跳过 标记。

### 删除 **LUN**

您可以使用以下方法删除特定 LUN 。要删除特定 LUN ,您需要提供 LUN 密钥。

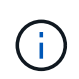

如果您在 ONTAP 中创建了一个卷,然后通过 Unified Manager 在该卷上配置了 LUN, 则在使用 此 API 删除所有 LUN 时, 该卷也会从 ONTAP 集群中删除。

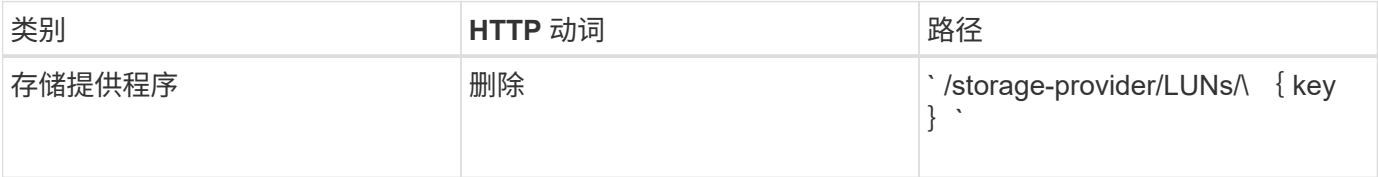

### 修改 **LUNs**

您可以使用以下方法修改 LUN 并更新其属性。要修改特定 LUN ,您需要提供 LUN 密钥。您还需要输入要更新 的 LUN 属性及其值。要使用此 API 更新 LUN 阵列,您应查看 "`APIs for Using the API` " 中的建议。

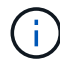

一次调用此 API 时只能更新一个属性。对于多个更新,您需要多次运行此 API 。

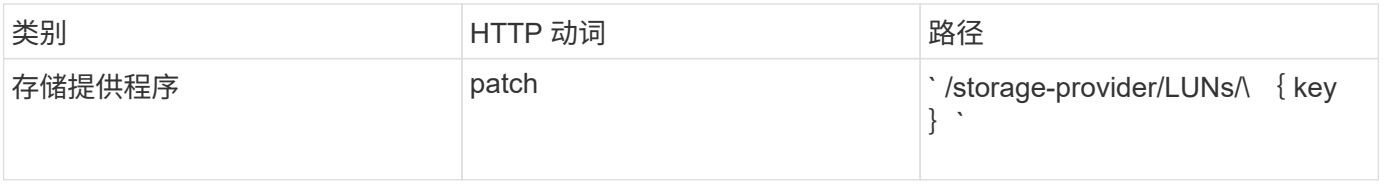

## <span id="page-7-0"></span>管理性能服务级别

您可以使用 Active IQ Unified Manager 上的存储提供程序 API 查看,创建,修改和删除性 能服务级别。

#### 查看性能服务级别

您可以使用以下方法查看将其分配给存储工作负载的性能服务级别。此 API 将列出系统定义的所有性能服务级 别以及用户创建的所有性能服务级别,并检索所有性能服务级别的属性。如果要查询特定性能服务级别,则需要 输入性能服务级别的唯一 ID 以检索其详细信息。

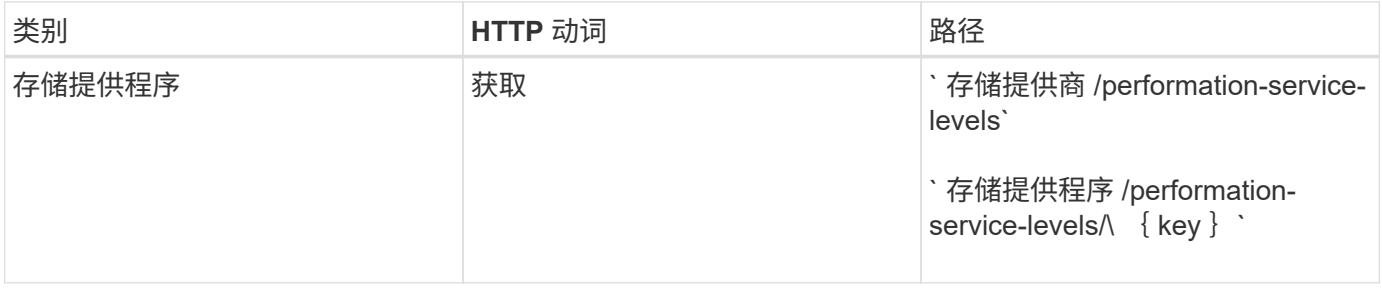

#### 添加性能服务级别

如果系统定义的性能服务级别不符合存储工作负载所需的服务级别目标( Service Level Objective , SLO ), 您可以使用以下方法创建自定义性能服务级别并将其分配给存储工作负载。输入要创建的性能服务级别的详细信 息。对于 IOPS 属性,请确保输入有效的值范围。

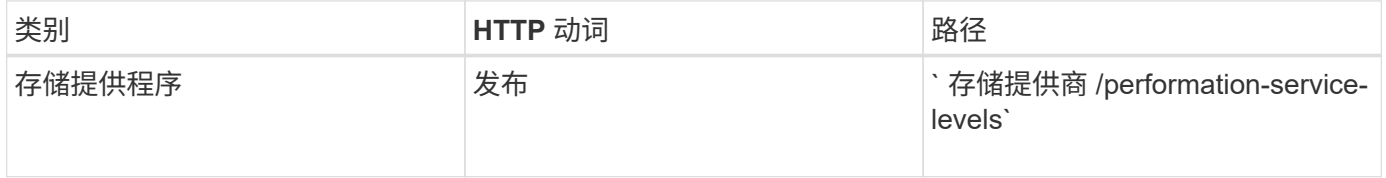

### 删除性能服务级别

您可以使用以下方法删除特定性能服务级别。如果性能服务级别已分配给工作负载,或者它是唯一可用的性能服 务级别,则不能将其删除。要删除特定的性能服务级别,您需要提供性能服务级别的唯一 ID 作为输入参数。

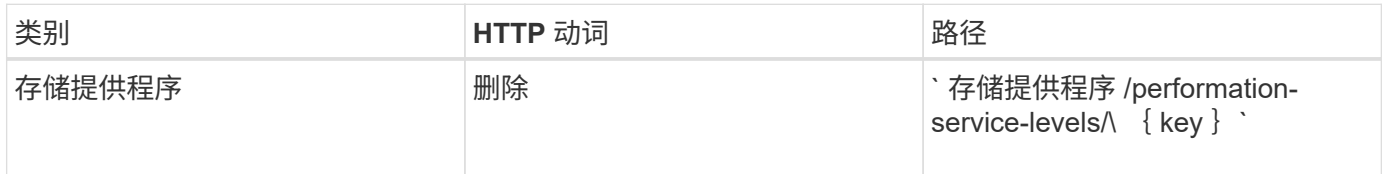

### 修改性能服务级别

您可以使用以下方法修改性能服务级别并更新其属性。您不能修改系统定义的或分配给工作负载的性能服务级 别。要修改特定性能服务级别,您需要提供的唯一 ID 。您还必须输入要更新的 IOPS 属性以及有效值。

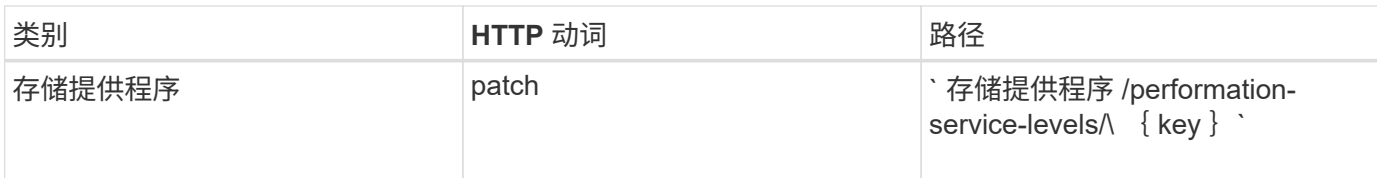

### 根据性能服务级别查看聚合功能

您可以使用以下方法根据性能服务级别查询聚合功能。此 API 将返回数据中心中可用聚合的列表,并根据这些 聚合可支持的性能服务级别指示功能。在卷上配置工作负载时,您可以查看聚合支持特定性能服务级别的功能, 并根据该功能配置工作负载。只有在使用 API 配置工作负载时,您才能指定聚合。Unified Manager Web UI 不 提供此功能。

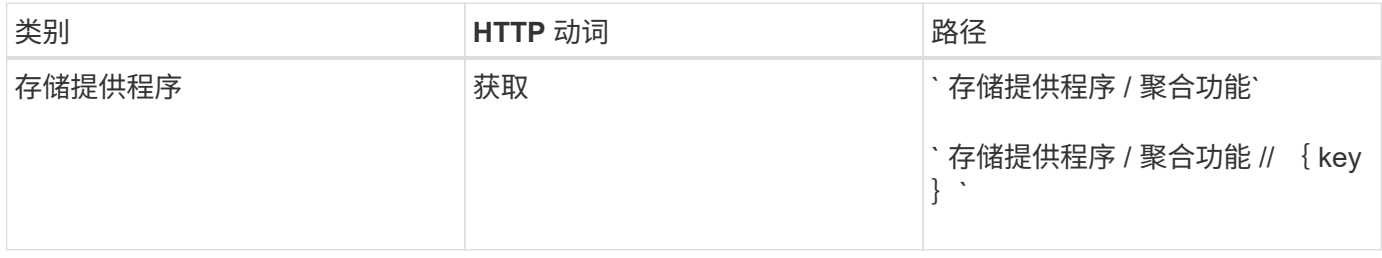

### <span id="page-8-0"></span>管理存储效率策略

您可以使用存储提供程序 API 查看,创建,修改和删除存储效率策略。

请注意以下几点:

• 在 Unified Manager 上创建工作负载时,不必分配存储效率策略。

• 在为工作负载分配存储效率策略后,您不能为其取消分配存储效率策略。

• 如果工作负载在 ONTAP 卷上指定了某些存储设置,例如重复数据删除和数据压缩,则这些 设置可能会被在 Unified Manager 上添加存储工作负载时应用的存储效率策略中指定的设置所 覆盖。

### 查看存储效率策略

(i)

在将存储效率策略分配给存储工作负载之前,您可以使用以下方法查看这些策略。此 API 将列出所有系统定义 的和用户创建的存储效率策略,并检索所有存储效率策略的属性。如果要查询特定的存储效率策略,则需要输入 该策略的唯一 ID 来检索其详细信息。

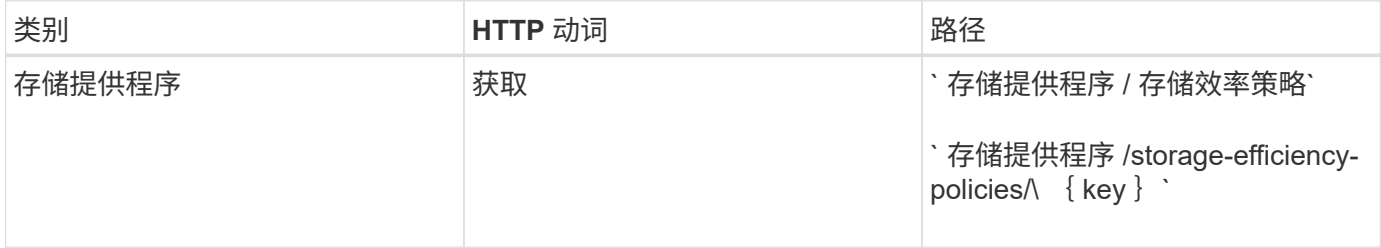

### 添加存储效率策略

您可以使用以下方法创建自定义存储效率策略,并在系统定义的策略不满足存储工作负载的配置要求时将其分配 给存储工作负载。输入要创建的存储效率策略的详细信息作为输入参数。

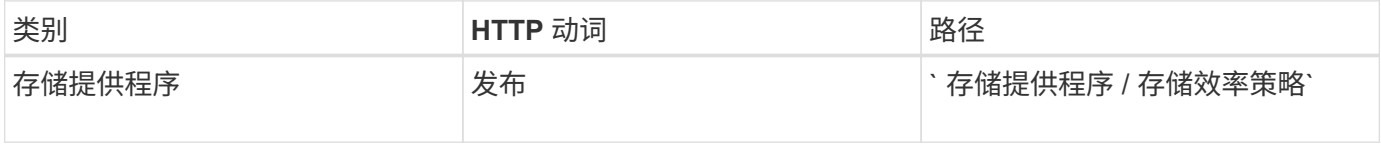

### 删除存储效率策略

您可以使用以下方法删除特定的存储效率策略。如果存储效率策略已分配给工作负载,或者它是唯一可用的存储 效率策略,则不能将其删除。要删除特定的存储效率策略,您需要提供存储效率策略的唯一 ID 作为输入参数。

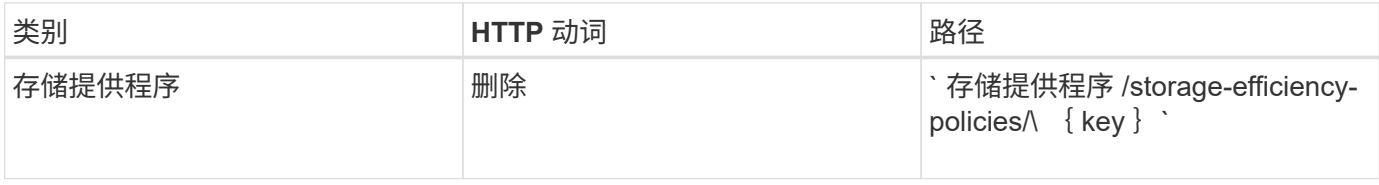

#### 修改存储效率策略

您可以使用以下方法修改存储效率策略并更新其属性。您不能修改系统定义的或分配给工作负载的存储效率策 略。要修改特定的存储效率策略,您需要提供存储效率策略的唯一 ID 。此外,您还需要提供要更新的属性及其 值。

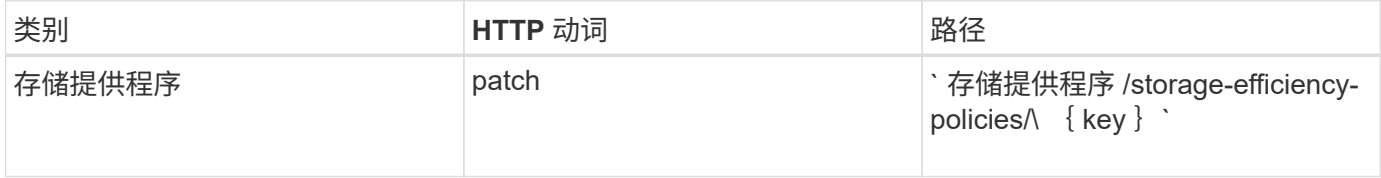

#### 版权信息

版权所有 © 2023 NetApp, Inc.。保留所有权利。中国印刷。未经版权所有者事先书面许可,本文档中受版权保 护的任何部分不得以任何形式或通过任何手段(图片、电子或机械方式,包括影印、录音、录像或存储在电子检 索系统中)进行复制。

从受版权保护的 NetApp 资料派生的软件受以下许可和免责声明的约束:

本软件由 NetApp 按"原样"提供,不含任何明示或暗示担保,包括但不限于适销性以及针对特定用途的适用性的 隐含担保,特此声明不承担任何责任。在任何情况下,对于因使用本软件而以任何方式造成的任何直接性、间接 性、偶然性、特殊性、惩罚性或后果性损失(包括但不限于购买替代商品或服务;使用、数据或利润方面的损失 ;或者业务中断),无论原因如何以及基于何种责任理论,无论出于合同、严格责任或侵权行为(包括疏忽或其 他行为),NetApp 均不承担责任,即使已被告知存在上述损失的可能性。

NetApp 保留在不另行通知的情况下随时对本文档所述的任何产品进行更改的权利。除非 NetApp 以书面形式明 确同意,否则 NetApp 不承担因使用本文档所述产品而产生的任何责任或义务。使用或购买本产品不表示获得 NetApp 的任何专利权、商标权或任何其他知识产权许可。

本手册中描述的产品可能受一项或多项美国专利、外国专利或正在申请的专利的保护。

有限权利说明:政府使用、复制或公开本文档受 DFARS 252.227-7013 (2014 年 2 月)和 FAR 52.227-19 (2007 年 12 月)中"技术数据权利 — 非商用"条款第 (b)(3) 条规定的限制条件的约束。

本文档中所含数据与商业产品和/或商业服务(定义见 FAR 2.101)相关,属于 NetApp, Inc. 的专有信息。根据 本协议提供的所有 NetApp 技术数据和计算机软件具有商业性质,并完全由私人出资开发。 美国政府对这些数 据的使用权具有非排他性、全球性、受限且不可撤销的许可,该许可既不可转让,也不可再许可,但仅限在与交 付数据所依据的美国政府合同有关且受合同支持的情况下使用。除本文档规定的情形外,未经 NetApp, Inc. 事先 书面批准,不得使用、披露、复制、修改、操作或显示这些数据。美国政府对国防部的授权仅限于 DFARS 的第 252.227-7015(b)(2014 年 2 月)条款中明确的权利。

商标信息

NetApp、NetApp 标识和 <http://www.netapp.com/TM> 上所列的商标是 NetApp, Inc. 的商标。其他公司和产品名 称可能是其各自所有者的商标。